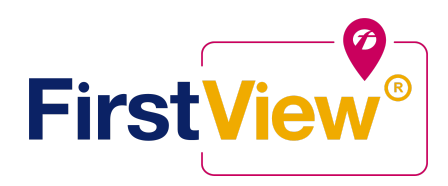

# **FirstView ® by First Student: Getting Started**

### **Download the FirstView® Parent App**

Go to **[firstviewapp.com](http://www.firstviewapp.com)** or find FirstView**®** in the App Store or **[Google Play](https://play.google.com/store?hl=en)**. Follow the instructions to download the app to your smartphone.

#### **1. Set Up Your Profile**

Open the FirstView**®** app from your home screen and begin the registration process. You'll be asked to:

- a) Select State/Province
- b) Select District

You'll then be prompted to **REGISTER\***.

#### **2. Follow a Stop**

Once you have confirmed your account, login and select **Profile** to **"Add A Student"** with the information you received from your school district. Once you select **"Done",** you will be able to see stop information in your **Profile**. The Scheduled Stop times will also appear on your FirstView**® Map**. You may track multiple student's stops.

#### **3. Set Notifications**

Go to **Settings** and select **"Notification Recipients"** to add email notifications for up to 3 recipients, including yourself. From this screen, you can also edit your **Profile** or follow another student's stop. Alerts and notifications from your district or the bus depot will appear under **Notifications** in the menu.

## **4. Set Up Time and Distance Alerts**

To set up alerts for when the bus is a certain time or distance away from the stop, go to **Profile** and **select your student.** You can set alerts for both AM and PM dispatch. These alerts will be displayed under **Notifications** in the menu.

*\*To receive push notifications, you must allow your mobile device to receive notifications from the FirstView***®** *app. You will be prompted upon downloading the app or you can confirm/update your settings within your phone's app settings.*

powered by

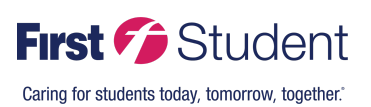

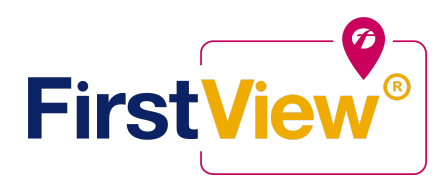

## **5. Ask for Help or Give Suggestions**

FirstView**®** provides a dedicated customer support team Monday through Friday to assist you:

- Email Customer Support at **[support@firstviewapp.com](mailto:support@firstviewapp.com)** (best contact method)
- Call toll-free **888-889-8920** from 7:00 a.m. ET to 5:00 p.m. ET
- Use the in-app **"**✉**"** button (right corner) to provide feedback

## **CODE: 9EAG**

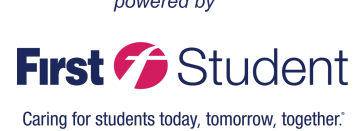

powered by